### **Chapitre 10. Les contrôles d'entrées**

Les contrôles d'entrées sont des outils très puissants et très simples à mettre en place dans vos tableaux. Ils permettent d'appliquer des filtres sur le rapport en utilisant différents types d'outils (liste déroulante, liste fixe, case à cocher, bouton radio).

### **Créer un contrôle d'entrées à une valeur**

Ces types de contrôles permettront à l'utilisateur de sélectionner seulement une valeur parmi la liste des valeurs proposées.

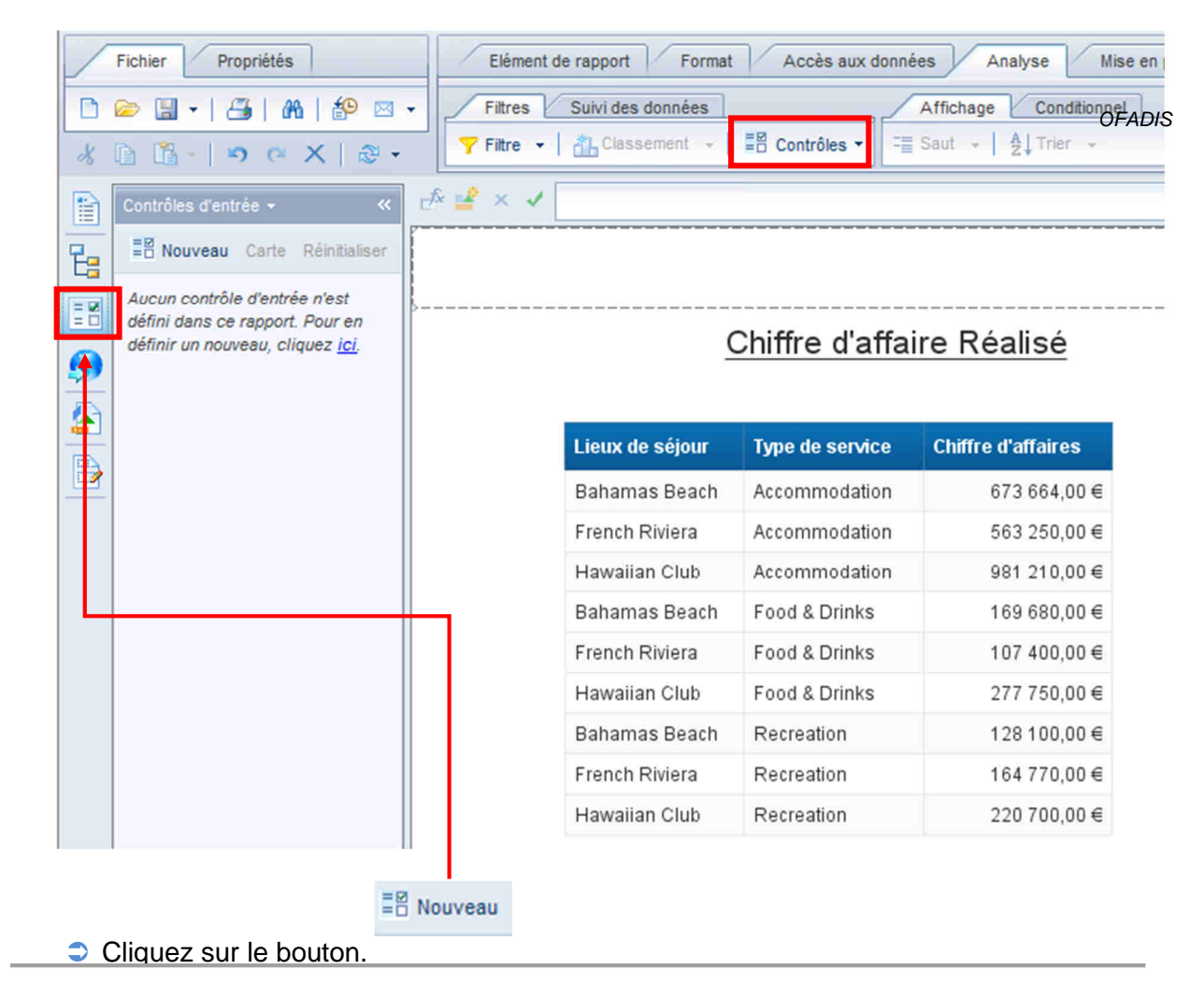

**Créer votre rapport classiquement.** 

NB. Vous pouvez aussi cliquer sur le bouton du volet de droite (entouré en rouge dans la capture d'écran).

Sélectionnez l'objet sur lequel doit être appliqué le contrôle d'entrée.

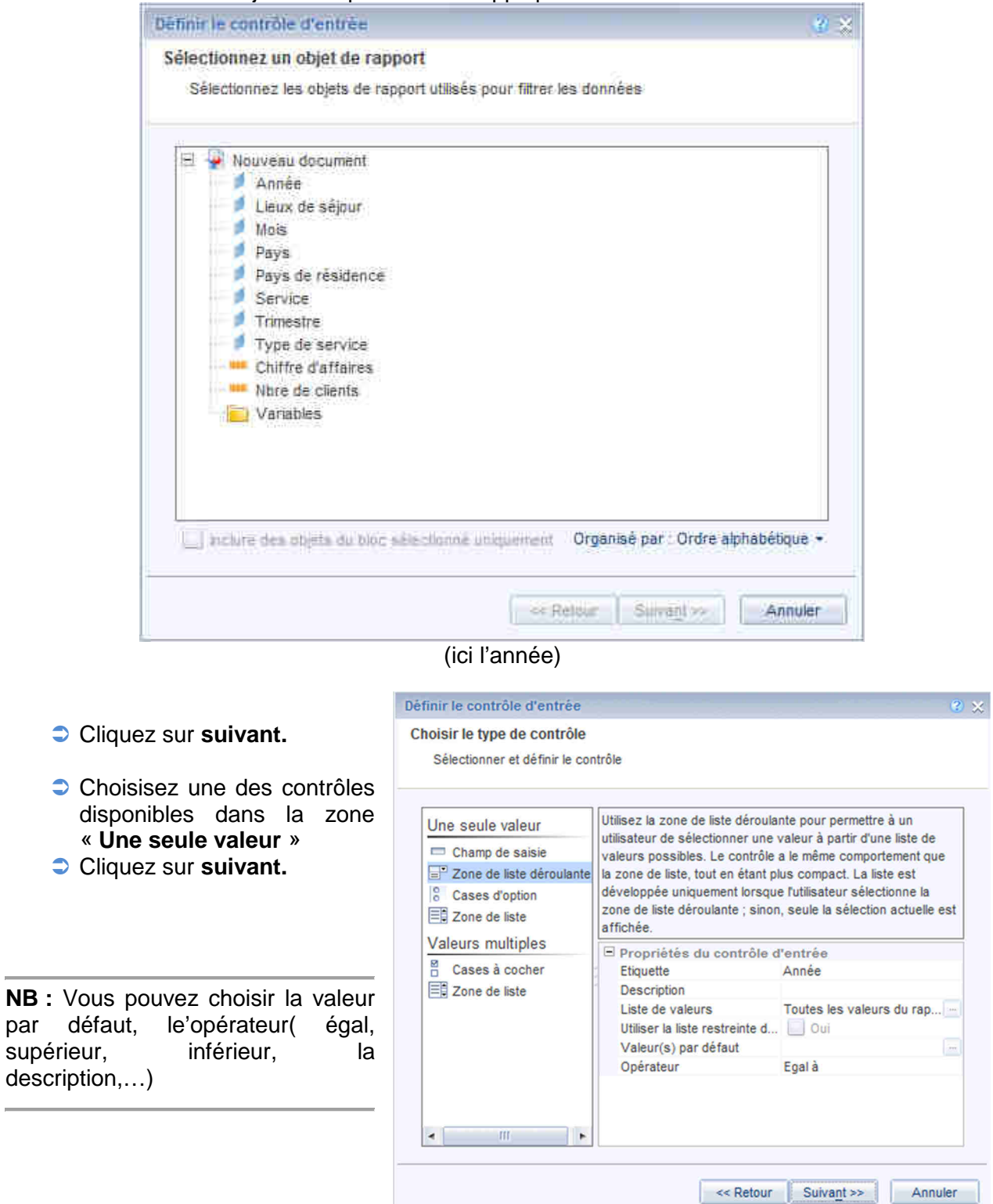

supérieur,

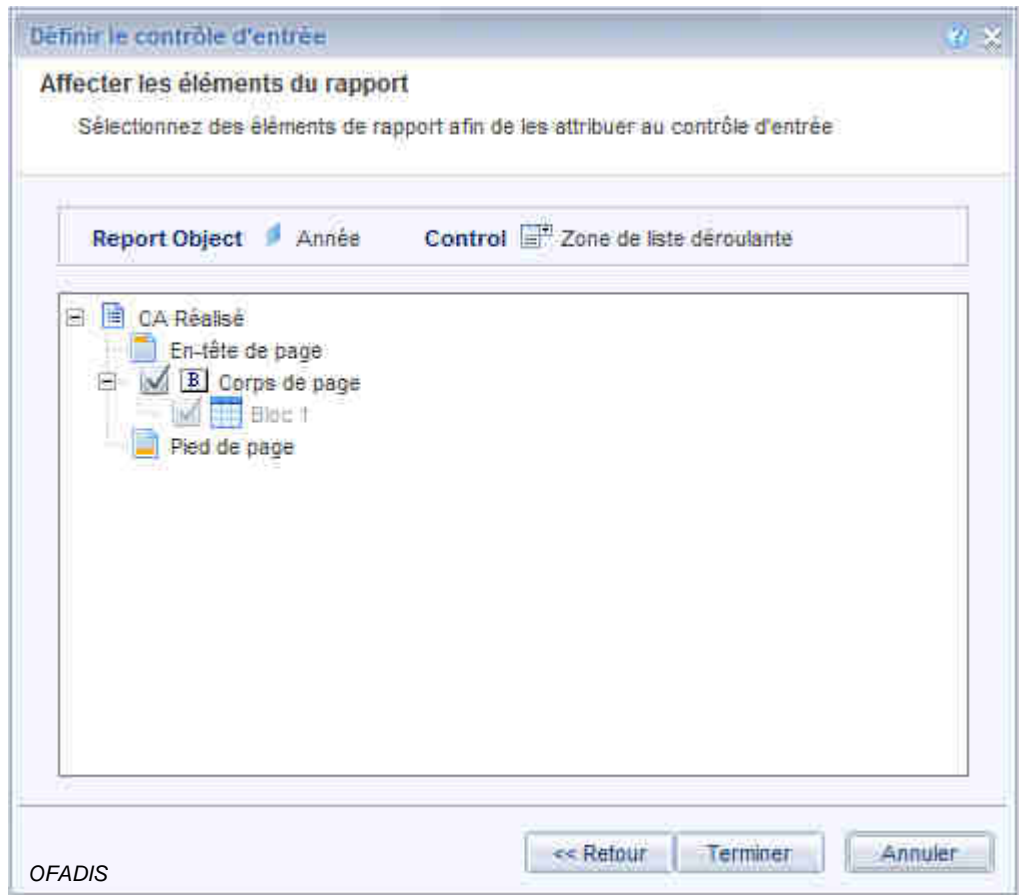

Le contrôle d'entrée devant s'appliquer à l'ensemble du rapport, nous laissons els options telles qu'elles sont. Vous pouvez autrement décocher tel ou tel tableau (bloc) de votre rapport.

**Cliquez sur Terminer** 

Vous obtenez un menu déroulant à droite de votre rapport.

Sélectionnez une valeur et votre rapport est filtré.

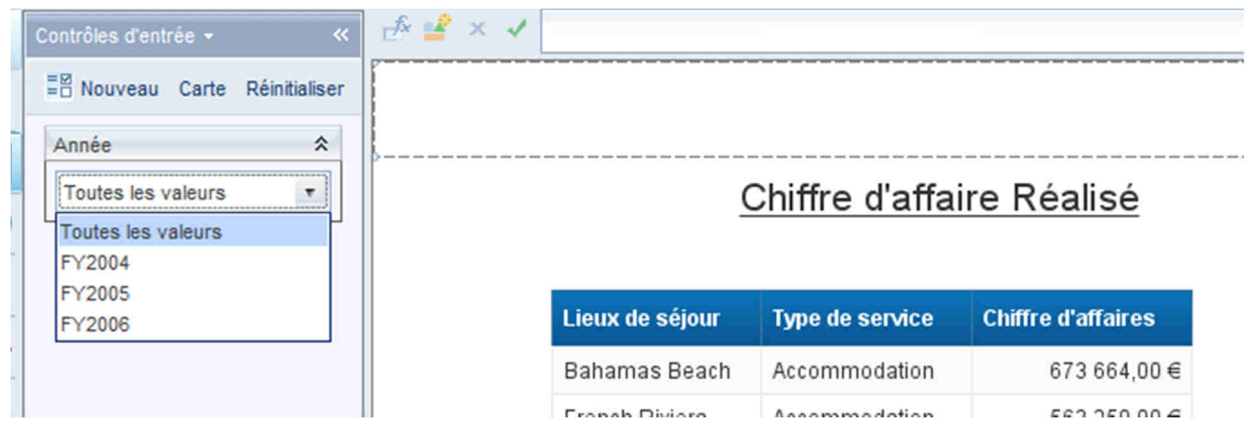

Les autres possibilités :

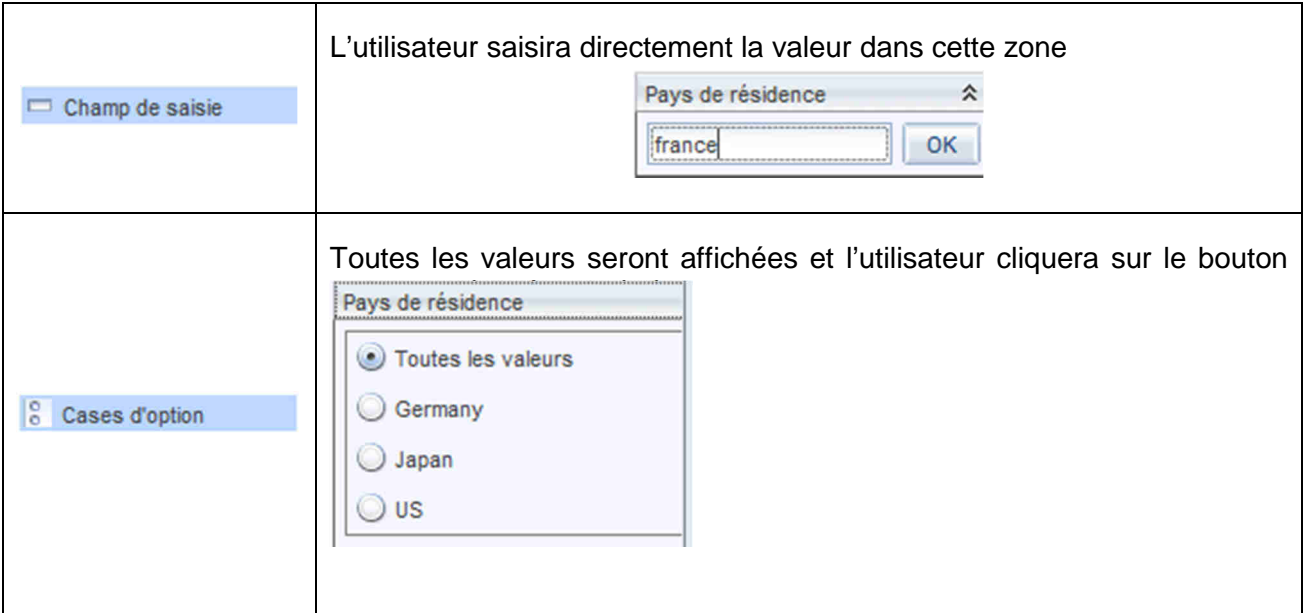

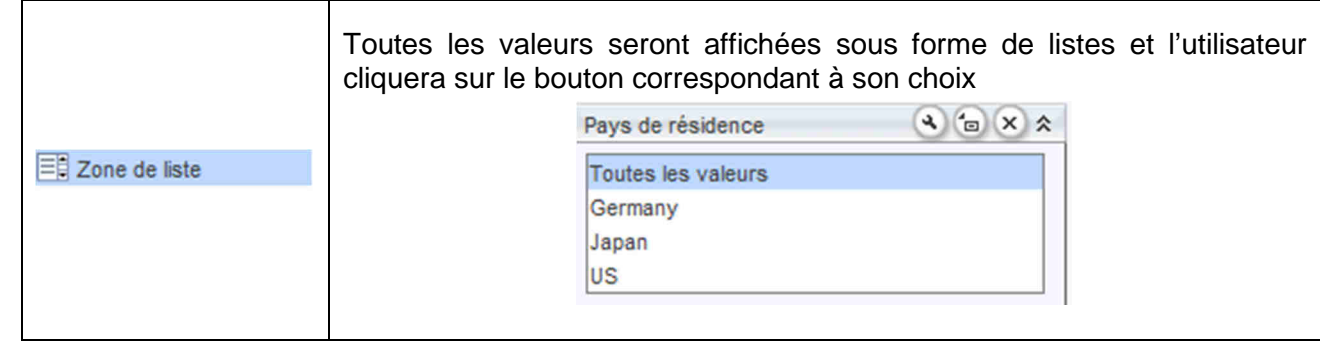

# **Créer un contrôle d'entrées à sélection multiple**

Dans ce cas les types de contrôles permettront à l'utilisateur de sélectionner plusieurs valeurs parmi la liste des valeurs proposées.

**Créer votre rapport classiquement.** 

품품 Nouveau | 틈쯤 Contrôles ▼

Cliquez sur le bouton.

NB. Vous pouvez aussi cliquer sur le bouton du volet de droite (entouré en rouge dans la capture d'écran).

- Sélectionnez l'objet sur lequel doit être appliqué le contrôle d'entrée.
- Cliquez sur **suivant**

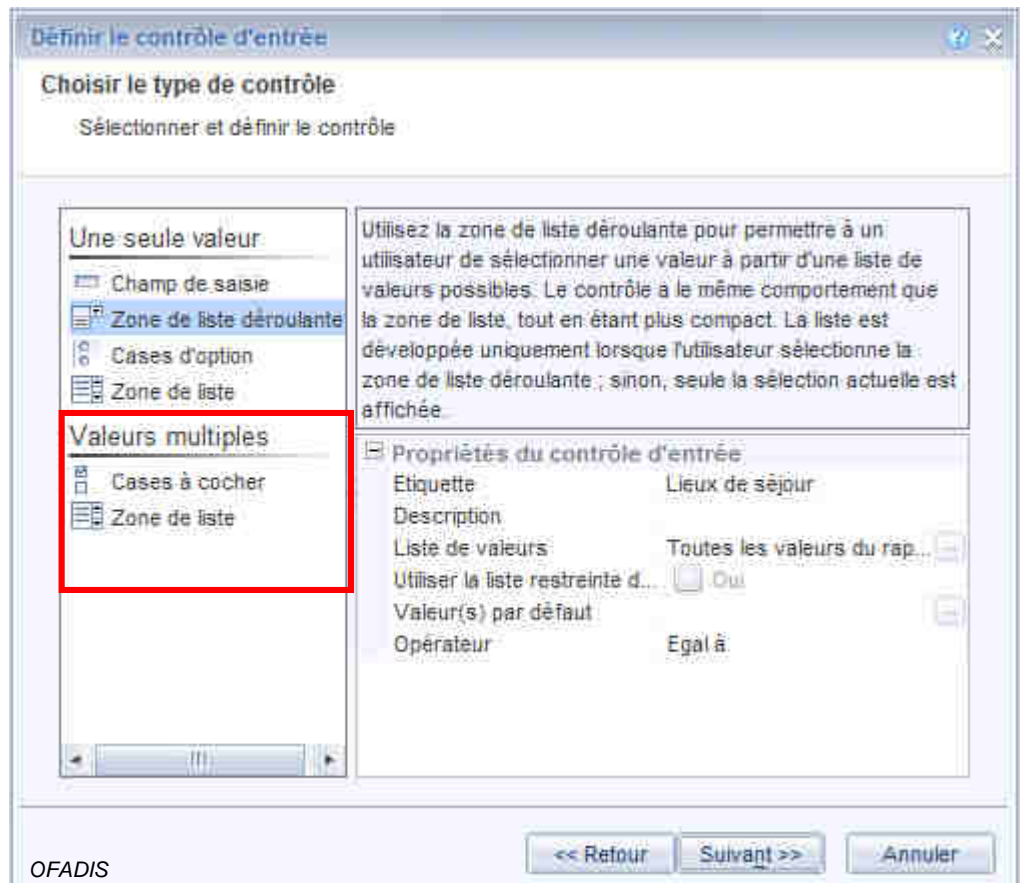

Choisisez une des contrôles disponibles dans la zone « **Valeurs Multiples** ».

Cliquez sur **suivant.** 

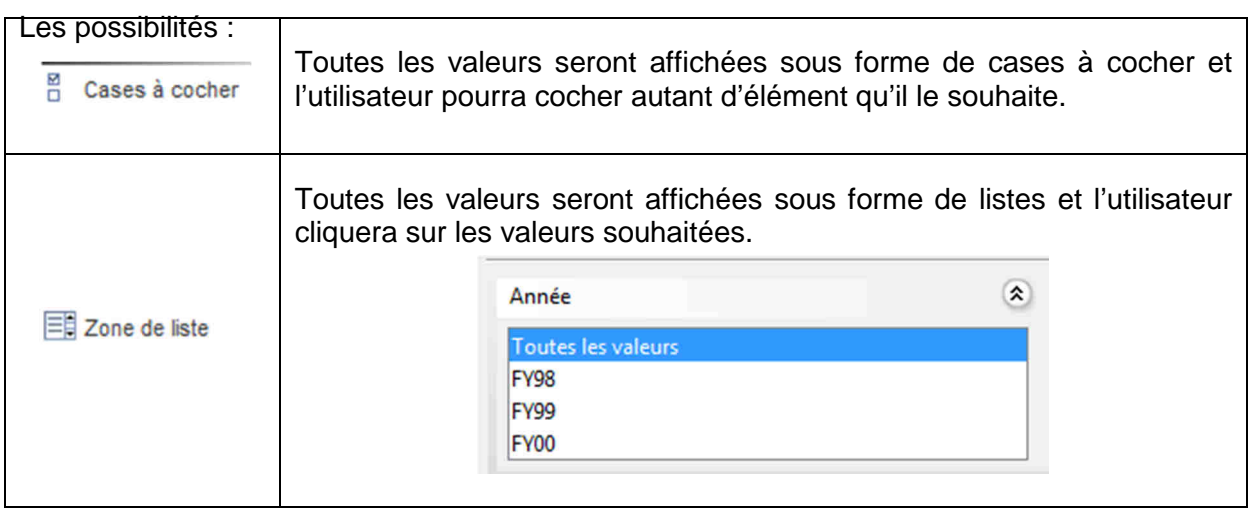

Sélectionnez sur quelle partie du rapport doit s'appliquer votre contrôle.

Vous avez un rac<br>Report Object Lieux de séjour Control <sup>22</sup> Cases à cocher

**NB :** Si votre rapport contient plusieurs tableaux ou graphiques (blocs), vous pouvez cocher seulement les objets qui doivent être filtrés par le contrôle.

**Cliquez sur Terminer** 

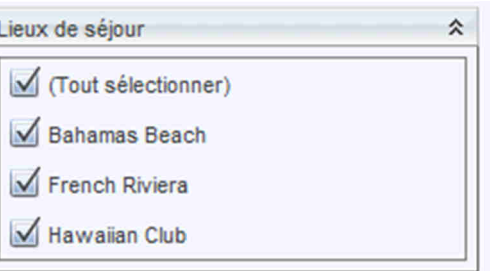

Votre contrôle est opérationnel, cochez ou décochez les éléments souhaités.

### **Les paramètres optionnels des contrôles**

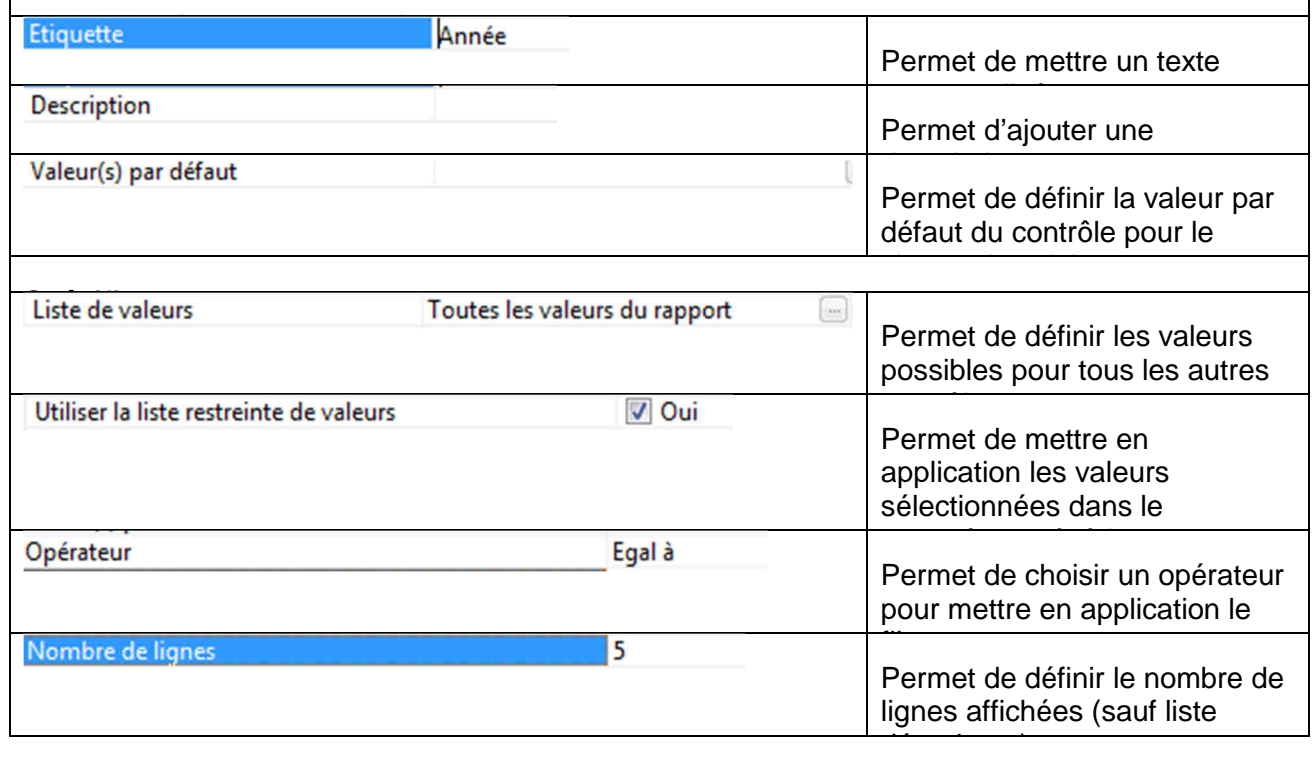

### **Modifier un contrôle d'entrée**

- A partir du volet gauche de votre fenêtre, positionnez votre curseur au-dessus du contrôle.
- Cliquez sur le bouton en forme de **clef à outils**.

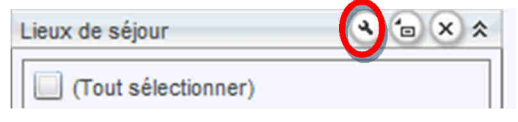

A partir de la fenêtre obtenue, modifier les paramètres voulus.

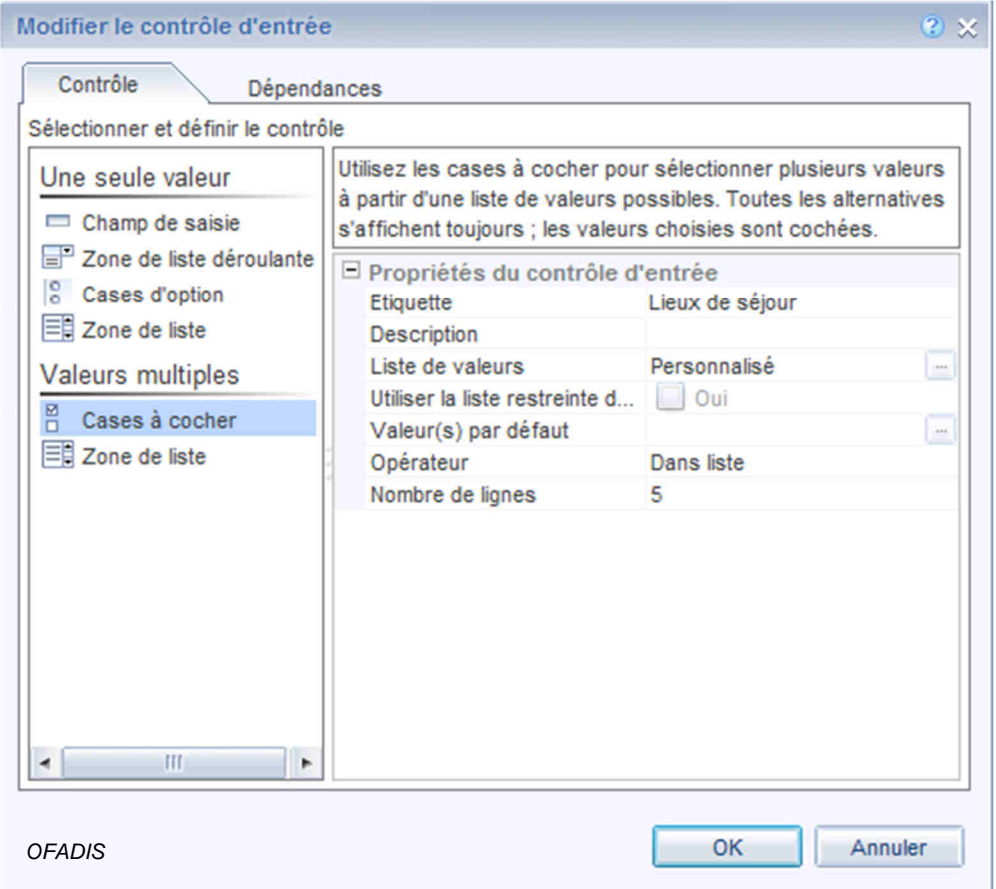

Validez par **OK**.

### **Supprimer un contrôle d'entrée**

- A partir du volet gauche de votre fenêtre, positionnez votre curseur au-dessus du contrôle.
- Cliquez sur le bouton en forme de **croix**.

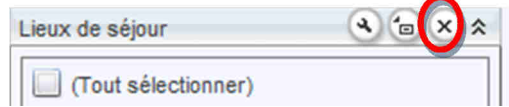

 $\rightarrow$  Validez la boîte de dialogue.

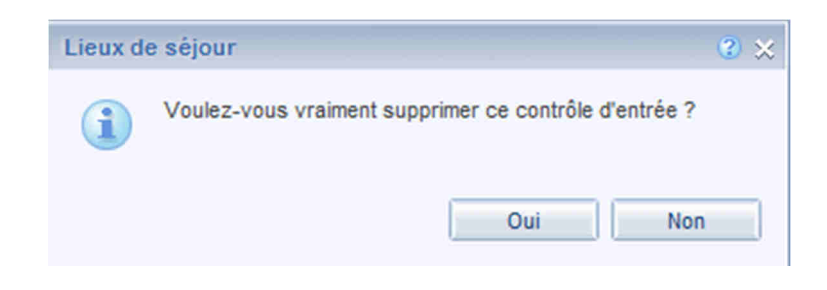

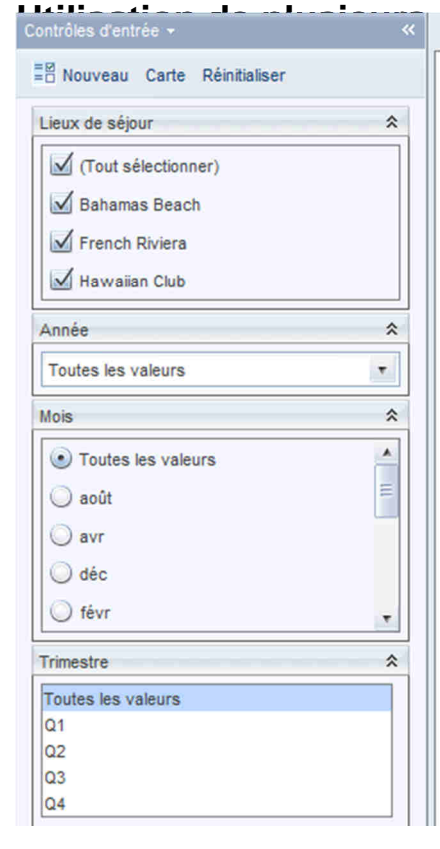

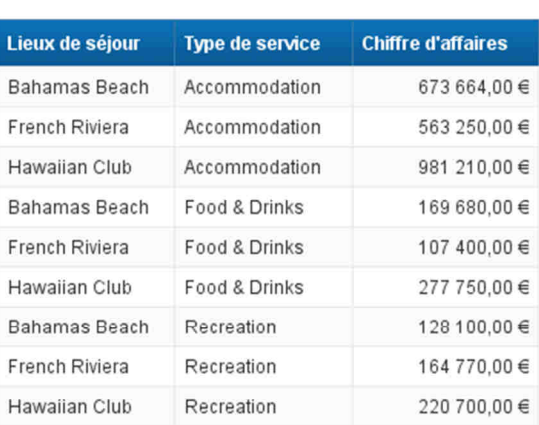

Chiffre d'affaire Réalisé

Au niveau d'un rapport, vous pouvez utiliser autant de contrôles que vous souhaitez et chacun d'eux peut porter sur l'ensemble ou seulement une partie des objets crées dans votre rapport.

## **Remise à zéro des contrôles**

Si vous avez appliqué plusieurs critères à votre rapport, vous pouvez cliquer sur en haut du volet Contrôles d'entrées afin d'éliminer tous les filtres.

Réinitialiser

# **Le bouton Contrôles d'entrées (Onglet Filtres)**

Nous avons vu comment ajouter et paramétrer des contrôles d'entrée à partir du volet de droite. Vous retrouvez les mêmes fonctions, voire plus, en passant par l'onglet Analyse / Filtres.

Avant d'utiliser les contrôles vous devez sélectionner un élément de votre rapport et ensuite cliquer sur le bouton. Vous pouvez aussi cliquer sur Définir le contrôle.

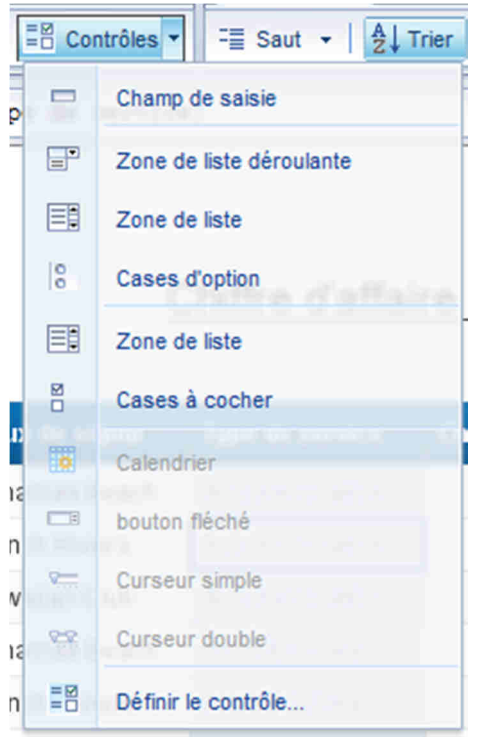

#### **Une seule valeur**

**Champ de saisie :** L'utilisateur saisira directement la valeur dans cette zone

**Zone de liste déroulante :** Toutes les valeurs seront affichées sous forme de liste déroulante et l'utilisateur sélectionnera une valeur dans le menu.

**Zone de liste :** Toutes les valeurs seront affichées sous forme de liste et l'utilisateur cliquera sur le bouton correspondant à son choix

**Case à option** Toutes les valeurs seront affichées et l'utilisateur cliquera sur le bouton correspondant à son choix

#### **Valeur Multiple**

**Zone de liste :** Toutes les valeurs seront affichées sous forme de liste et l'utilisateur pourra sélectionner plusieurs choix.

**Case à cocher** Toutes les valeurs seront affichées et l'utilisateur cochera les valeurs (ou décochera) correspondantes à son choix

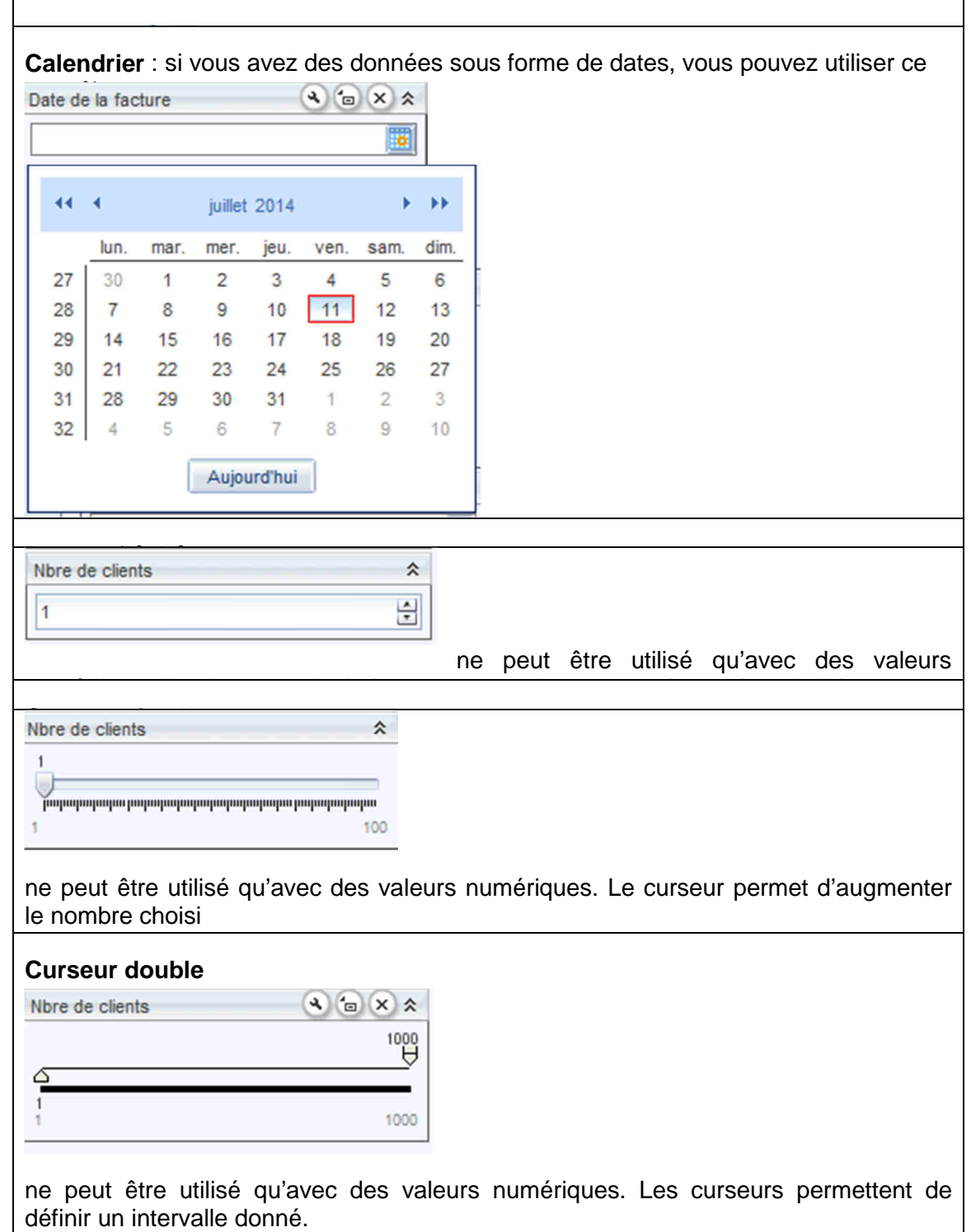